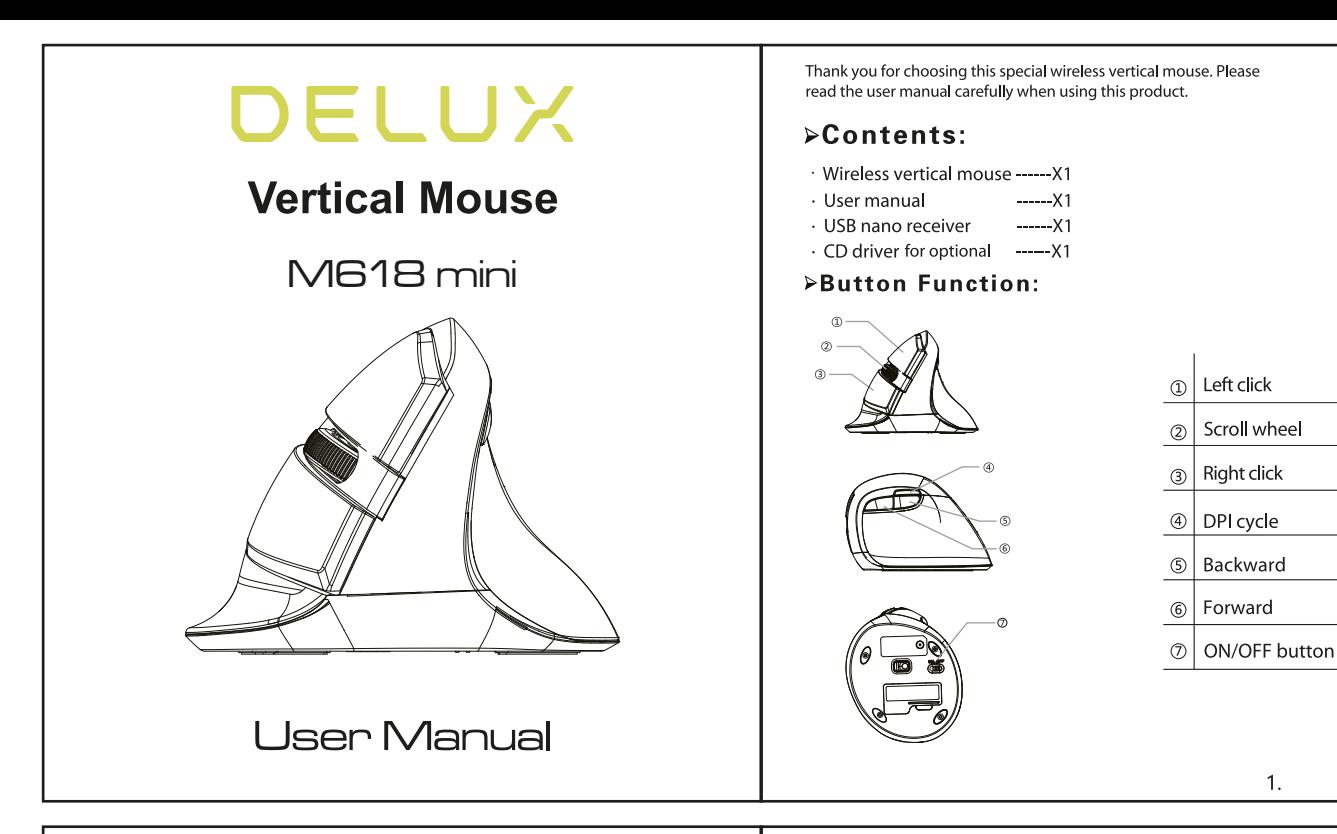

## $\triangleright$  Features

· Vertical mouse, worm bionic shape design.

# $\triangleright$  Installation

Plug the USB connector for wired mouse (or USB Nano receiver for wireless version) to the USB port in the computer, after detecting successfully it will work normally.

# $\triangleright$  Specification

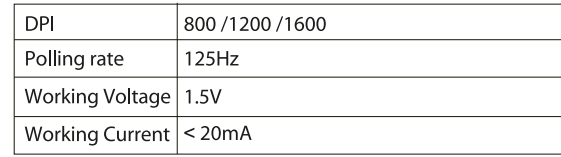

# **Executer Connection**

Equipping the mouse with battery, insert the Nano receiver to the USB port of your computer, pushing the ON button on the bottom of the mouse, and the receiver will detect the device automatically, plug and play.

The red light will flash once if you shift the DPI to the first gear, will flash twice when you shift the DPI to the second gear, etc. Also it will flash when the voltage is low.

# **>Driver Instruction**

## 1. Installation

- Download the driver from www.deluxworld.com or the CD in the package, install the driver.
- Note: Please make sure this mouse is already connected to computer when setting the functions in the driver.

## 2.Setting

These functions can be customized as below.

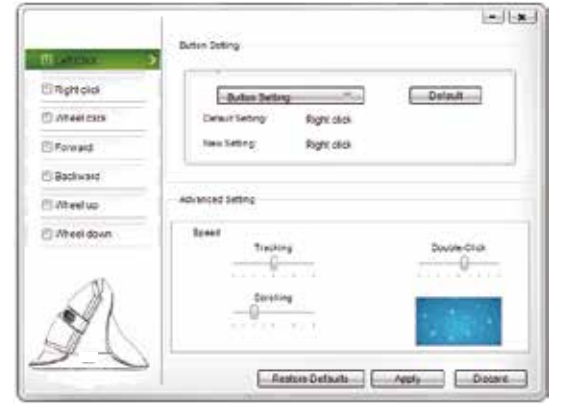

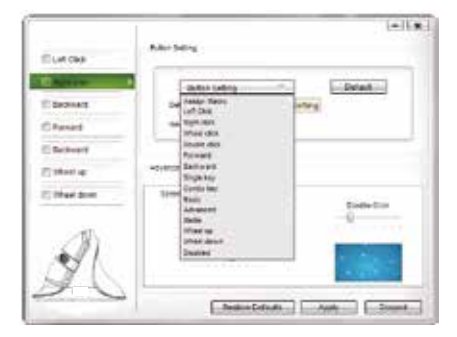

 $\overline{1}$ .

### 3. Macro setting:

Click "Assign Macro" to enter into Macro settings, click NEW and name the macro, and click "Left click" on any blank space below MACRO SELECT to confirm the name. Then Start Record, after finishing the record, please click "STOP RECORD", and click "OK" to save the macro. After choosing certain macro, the background of this macro will turn green, you can edit the macro.

### 4.Other functions:

 $\overline{3}$ .

Basic: Cut, Copy, Paste, etc. 8 functions are available. Advanced: Switch window, close window, etc. 6 functions are available

Media: Previous track, next track, stop, etc. 7 functions are available. You can also adjust the speed of tracking, double-click and scrolling.

After setting the functions please click "Apply" if you need default functions just click "Restore Defaults."

# **Building Up the Connection Between Mouse and Receiver**

If your mouse cannot work normally, you can try to build up the connection again between mouse and receiver, as following steps:

- 1. Take out the Nano receiver from computer and insert again, it will detect automatically for about 15 seconds.
- 2. Keep the mouse in ON mode and with battery in correct direction.
- 3. Keep the effective distance within 10 CM between the mouse and receiver.
- 4. Press the middle button (scroll wheel) and right button at the same time for about  $1~3$  seconds, then release it. The connection is being built for about 10 seconds.
- 5. If cannot build up the connection in 10 seconds, please repeat the above steps.

# **Debugging Tips**

 $\overline{4}$ .

Check the receiver if is connected to the USB port. Check the ON/OFF button if in ON mode. Check the effective distance between mouse the receiver and shorten it.

Rebuild up the connection between the mouse and receiver.

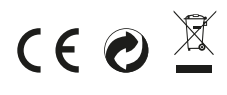

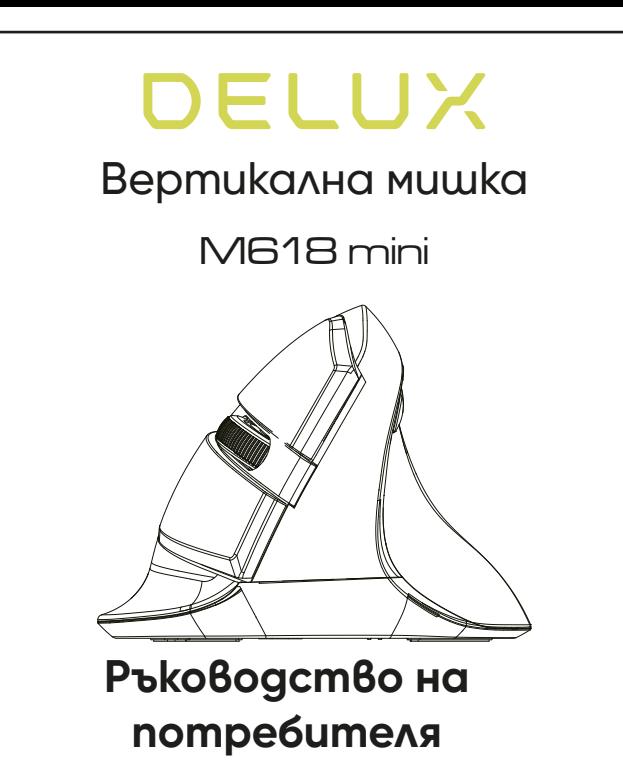

Благодарим ви, че избрахте тази вертикална мишка. Моля, прочетете ръководството на потребителя внимателно, преди да започнете да я използвате.

### Съдържание на пакета:

- 1x Безжична мишка • 1х Ръководство на потребителя • 1х USB нано приемник
- 1х диск с драйвъри (опционален)

Ляв бутон

Скролер

DPI бутон Напред Назад

Десен бутон

On/Off бутон

 $\triangleright$  Функции на бутоните

 $\circled{1}$  $^{\circledR}$  $\circled{3}$  $\circledA$  $\circledS$ 

 $\circledS$  $\circledR$ 

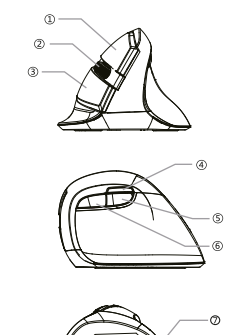

## $\triangleright$  Xapakmepucmuku на продукта

• Вертикална мишка, топъл бионичен дизайн.

### Инсталиране

Свържете USB конектора за кабелна връзка с мишката или с USB нано приемник - за безжичен режим - към USB порт на компютър. След разпознаване и инсталиране на основните драйвъри, мишката ще работи нормално.

## $\triangleright$  Cneuu $\phi$ ukauuu

Свържете USB конектора за кабелна връзка с мишката или с USB нано приемник - за безжичен режим - към USB порт на компютър. След разпознаване и инсталиране на основните драйвъри, мишката ще работи нормално.

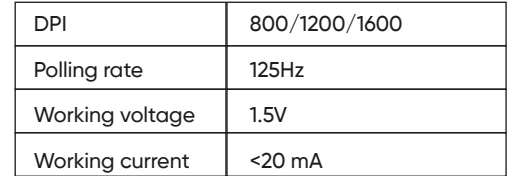

## Свързване с приемника

 $\mathcal{L}$ 

 $\overline{A}$ 

Включете нано приемника към USB порт на компютър и натиснете бутона в положение ON в долната част на мишката и приемника автоматично ще открие устройството.

Червена светлина ще проблясва веднъж при натискане на бутона DPI за първи режим, двойно - за втори режим и т.н.

Премигването ще се активира и при нисък волтаж в батерията.

 $(2)$ 

1. Инсталация

Изтеглете драйвъра от сайта www.deluxworld.com/en и го инсталирайте.

Забележка: Уверете се, че мишката е свързана правилно към компютър и работи.

#### 2. Настройване

Функциите се настройват, както е показано:

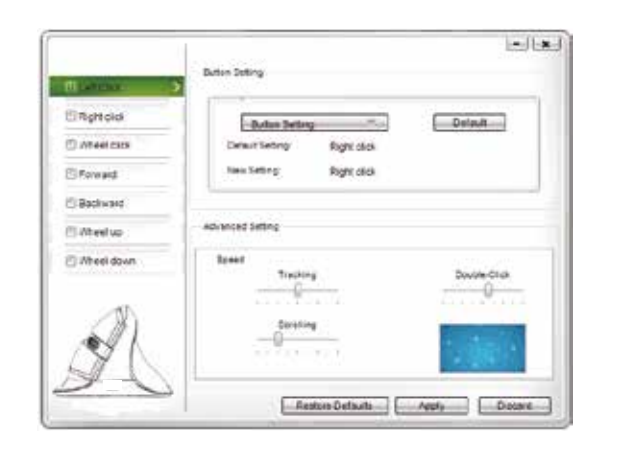

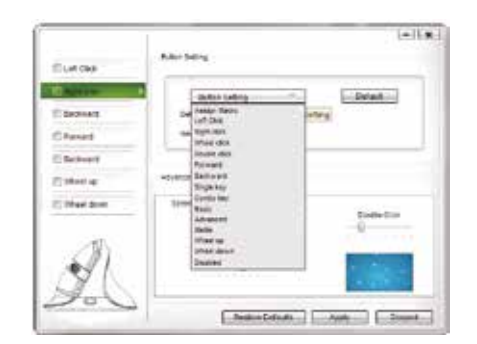

3. Макро настройки Съвети Масто", за от влезете в настройване на Питрания с Оъвети за отстраняване на грешки Кликнете върху "Assian Macro", за да влезете в настройване на Грешки макроси на мишката. След това добавете нов чрез бутон NEW и въведете име в полето. Натиснете "Start record" и "ОК", за да запаметите. Когато сте готови с настройването натиснете "Stop record". След като изберете определен макрос, фонът на този макрос ще стане зелен. Можете да редактирате макроса.

#### 4. Други финкции

Основни: Copy/Paste/Cut/ и 8 функции са налични. Разширени: switch window, close window и 6 допълнителни са налични. Медия: пуск, стоп, предишна/следваща песен и 7 допълнителни. Може да регулирате скоростта на проследяване, двойния клик и скролирането.

Слеа настройване на функциите натиснете "Apply". За заводски настройки изберете "Restore Defaults".

## **⊳ Инсталиране на арайвъра и приемника и приемника и приемника и приемника и приемника и приемника и приемника**

Ako мишката не работи нормално, onumaūme да установите връзката наново като използвате следните стъпки:

1. Извадете нано приемника от коппютъра и го сложете отново ще се разпознае автоматично за около 15 сек.

2. Дръжте мишката в положение ON и с правилно поставена батерия.

3. Спазвайте ефективна дистанция от около 10 см. между приемника и мишката.

4. Натиснете скролера и десен бутон едновременно за ~3 сек. Връзката ще ще установи за 10 сек.

5. Ако връзката е неуспешна за 10 сек. моля, повторете горните стъпки.

Проверете дали приемникът е свързан към USB порт. Проверете дали мишката е режим включенa - ON. Проверете ефективната дистанция между мишката и приемника. При необходимост я скъсете. Установете връзката наново между мишката и приемника.

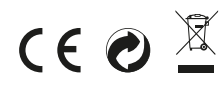

 $(3)$